# Pkgng

## Introduction to package

### □ Package

- Pre-built
- rpm, yum, dpkg, pkg, pkgng…
- FreeBSD earlier than 10.x (pkg): pkg\_add, pkg\_delete, pkg\_info
- FreeBSD 10.x (pkgng): pkg add, pkg delete, pkg info

### $\Box$  Package benefits

- Packages do not require any additional compilation
	- $\triangleright$  Benefit for slow machines

## **O** Tools

- $pkg$ <sup>\*</sup>
- pkgng (simply called pkg)

## Install Pkgng (pkg)

### $\Box$  Install pkgng

- Method1
	- # /usr/sbin/pkg
- Method<sub>2</sub>
	- # portsnap fetch update
	- # cd /usr/ports/ports-mgmt/pkg
	- # make
	- # make install clean
- Upgrade pkg

# pkg2ng

# mv pkg.conf pkg.conf.old # cp pkg.conf.sample pkg.conf # chmod 640 /usr/local/etc/pkg.conf

## Install Pkgng (pkg)

 $\Box$  Linking ports to pkgng

# cat /etc/make.conf # WITH\_PKGNG=yes

### $\Box$  Set repository  $\rightarrow$  Freebsd version (Earlier than 10)

 $\rightarrow$  No valid repository found

# mkdir –p /usr/local/etc/pkg/repos # vim /usr/local/etc/pkg/repos/FreeBSD.conf

FreeBSD: { url: "pkg+http://pkg.FreeBSD.org/\${ABI}/latest", mirror\_type: "srv", enabled: yes

FreeBSD.conf

## Global configuration file

### Pkg.conf

• /usr/local/etc/pkg.conf

 $\text{#PKG}$ \_DBDIR = "/var/db/pkg"; PKG\_CACHEDIR = "/var/cache/pkg"; #PORTSDIR = "/usr/ports";  $#INDEXDIR = "":$  $\text{HINDE}$ XFILE = "INDEX-10"; # Autogenerated #HANDLE\_RC\_SCRIPTS = false; #ASSUME\_ALWAYS\_YES = false; **#REPOS\_DIR [ # "/etc/pkg/", # "/usr/local/etc/pkg/repos/", #]** #PLIST\_KEYWORDS\_DIR = "";  $\#SYSLOG = true;$  $#ABI = "freebsd:10:x86:64";$  # Autogenerated #DEVELOPER\_MODE = false; #VULNXML\_SITE = "http://www.vuxml.org/freebsd/vuln.xml.bz2";  $H$ FETCH\_RETRY = 3; #PKG\_PLUGINS\_DIR = "/usr/local/lib/pkg/"; #PKG\_ENABLE\_PLUGINS = true; #PLUGINS [ #] #DEBUG\_SCRIPTS = false; #PLUGINS\_CONF\_DIR = "/usr/local/etc/pkg/";  $\textsf{HPERMISSIVE} = \textsf{false};$ #REPO\_AUTOUPDATE = true; #NAMESERVER = "";  $\#$ EVENT\_PIPE = ""; #FETCH\_TIMEOUT = 30; #UNSET\_TIMESTAMP = false; #SSH\_RESTRICT\_DIR = ""; #PKG\_ENV { #}  $#PKG$ <sub>SSH</sub> $ARGS = "$ ;  $\text{HDEBUG}_\text{LEVEL} = 0;$ #ALIAS { #} #CUDF\_SOLVER = ""; #SAT\_SOLVER = ""; #RUN\_SCRIPTS = true; #CASE\_SENSITIVE\_MATCH = false; #IP\_VERSION = 0 **[pkg.conf On-Line Manual Pages](http://leaf.dragonflybsd.org/cgi/web-man?command=pkg.conf§ion=5)**

## Repository configuration file

### **T** Repo configuration file

- At least one configuration file
- Default: /etc/pkg /usr/local/etc/pkg/repos/
- UCL format
- It is possible to specify more than one repository per file
- Environment variable: Use to overrides the value of an option set in the file

### $\Box$  Use other repository

/etc/pkg/FreeBSD.conf < /arr/local/etc/pkg/repos/FreeBSD.conf

FreeBSD: { enabled: no }

/usr/local/etc/pkg/repos/myrepo.conf

```
FreeBSD: {
  url: "pkg+http://pkg.FreeBSD.org/${ABI}/latest",
 mirror type: "srv",
  enabled: yes
                                                    FreeBSD.conf
```
### $\Box$  pkg search

 $\#$  pkg search <key words>

 $\Box$  pkg install

#### $\#$  pkg install  $\langle$  package name $\rangle$

root@wutzh2:/var/cache/pkg # pkg install p5-Java-4.7\_5 Updating FreeBSD repository catalogue... FreeBSD repository is up-to-date. All repositories are up-to-date. The following 8 packages will be affected (of 0 checked):

New packages to be INSTALLED: p5-Java: 4.7\_5  $openjdk: 7.7\overline{1}.14\_1,1$ libXtst: 1.2.2 2 recordproto: 1.14.2 dejavu: 2.34\_4 javavmwrapper: 2.5 java–zoneinfo: 2014.j alsa-lib: 1.0.28

The process will require 167 MB more space. 52 MB to be downloaded.

Proceed with this action?  $[y/N]$ : n

dmjava-1.05\_2<br>dnsjava-2.1.6<br>drjava-20100913.r5387 ftjava-2.3\_3<br>ftjava-1.3\_3<br>geoip-java-1.2.8\_1<br>hdf-java-2.10\_1 hs-language-javascript-0.5.13\_1<br>java-access-bridge-1.18.0\_8 java-beepcore-0.9.08\_3<br>java-checkstyle-5.8 java-cup-11.a\_2<br>java-findbugs-1.3.9 java–games–suite–1.0 java-getopt-1.0.14<br>java-mybatis-3.0.3\_1<br>java-sigar-1.7.3\_1 java-subversion-T.8.11<br>java-util-concurrent-1.3.4\_2 java-zoneinfo-2014.j java2html-0.9.2\_1 java3d-1.5.2\_3<br>java3d-1.5.2\_3<br>javahelp-2.0.05\_1<br>javamail-1.5.1 javaservicewrapper–3.5.21<br>javatar–2.5\_1 javatari - 4. <del>T</del> yavanura-1-1<br>jgraph-java-5.13.0.4<br>libreadline-java-0.13.0.4<br>librirt-java-0.5.1\_4<br>luajava-1.1\_2<br>luajava-1.1\_2 ruajava-1.1-2<br>mysql-connector-java-5.1.34<br>netscape-java40-1999.11.15\_2<br>ocaml-camljava-0.3\_3<br>opencv-java-2.4.9\_1 pŠ–Data–JavaScript–1.13\_1 p5-Data-JawaScript-Anon-1.03\_1<br>p5-Data-JawaScript-Anon-1.03\_1<br>p5-Jawa-4.7\_5<br>p5-JawaScript-Minifier-1.12\_1<br>p5-JawaScript-Minifier-XS-0.09\_1<br>p5-JawaScript-Minifier-XS-0.09\_1 pp-JavaScript-Minifler-XS-U.U9\_1<br>pp-JavaScript-Packer-1.006003<br>pp-JavaScript-RPC-0.3\_1<br>pp-JavaScript-SpiderMonkey-0.21\_2<br>pp-JavaScript-Squish-0.07\_1<br>pp-JavaScript-Value-Escape-0.06\_1<br>pp-JavaScript-Value-Escape-0.06\_1<br>pp-Te p5-WWW-Scripter-Plugin-JavaScript-0.008\_1<br>p5-XML-RSS-JavaScript-0.65\_1<br>pear-HTML\_Javascript-0.65\_1 pear-Horde\_JavascriptMinify-1.1.1 scimark2–java–2.0\_2 snappyjava - 1,0,4,1\_1

### $\Box$  pkg info

### # pkg info

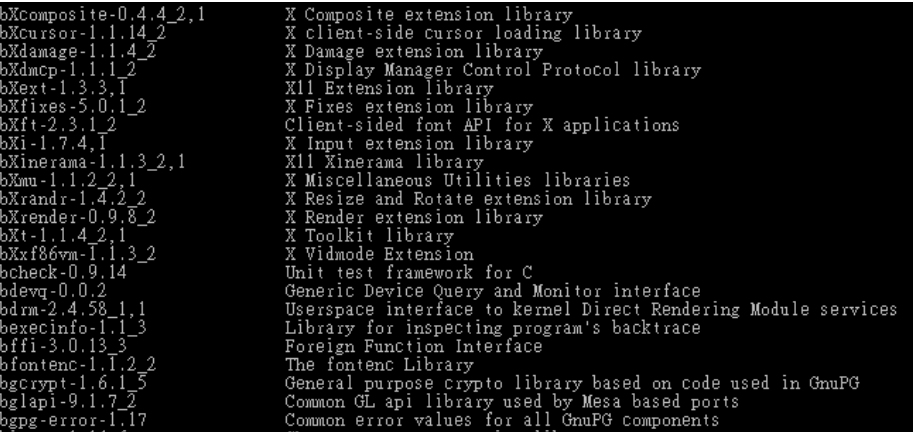

### $\Box$  pkg version

# pkg version

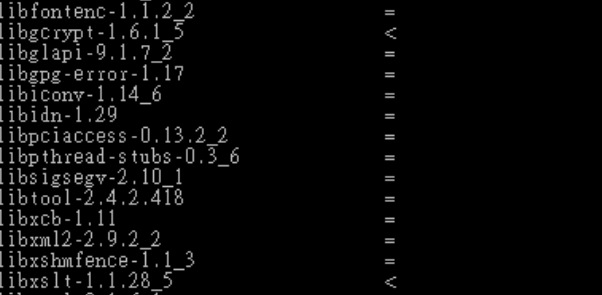

Ш

 $\Box$  pkg which

# pkg which /usr/local/bin/perl

root@wutzh2:/root # pkg which /usr/local/bin/perl<br>/usr/local/bin/perl was installed by package perl5–5.18.4\_11

### $\Box$  pkg delete

# pkg delete <package name>

Ex. pkg delete perl

## Upgrading package

### $\Box$  pkg upgrade

#### # pkg upgrade

Updating CSrepo repository catalogue...<br>Fetching meta.txz: 100% - 264 B - 0.3k/s - 00:0<br>Fetching packagesite<sub>.</sub>txz: 100% - 152 KB 155.3k/s  $00:01$  $00:01$ Processing entries: 100% rivessing entities. Town<br>CSrepp repository update completed. 634 packages processed<br>Checking for upgrades (195 candidates): 100%<br>Processing candidates (195 candidates): 0%<br>pkg: gtk12 has a missing dependency: gettext<br>Proce The following 41 packages will be affected (of 0 checked): New packages to be INSTALLED: pinentry-tty: 0.9.0 pinentry-tty: 0.9.0<br>
ed packages to be UFGRADED:<br>
wx28-gtk2-cnincode: 2.8.12\_4 -> 2.8.12\_5<br>
wx28-gtk2-cnincode: 2.8.12\_4 -> 2.8.12\_5<br>
vx28-gtk2-cnincode: 2.8.12\_4 -> 2.8.12\_5<br>
vx28-gtk2-cnincode: 2.9.140525\_4 -> 2.8.12\_5<br> Installed packages to be UPGRADED: Installed packages to be REINSTALLED: gnuplot-4.6.6\_1 (needed shared library changed) The operation will free 24 MB. 136 MB to be downloaded. Proceed with this action? [y/N]:  $\blacksquare$ 

## Vulnerabilities of installed packages

 $\Box$  pkg audit

# pkg audit

# pkg audit -F

root@wutzh2:/root # pkg audit –F<br>Fetching vuln.xml.bz2: 100% 462 kB 18.2k/s<br>0 problem(s) in the <u>i</u>nstalled packages found.  $00:26$ 

pkg: vulnxml file up–to–date png-1.5.20 is vulnerable: png -- heap overflow for 32-bit builds<br>png -- heap overflow for 32-bit builds<br>WWW: http://vuxml.FreeBSD.org/freebsd/c564f9bd-8ba7-11e4-801f-0022156e8794.html

1 problem(s) in the installed packages found.

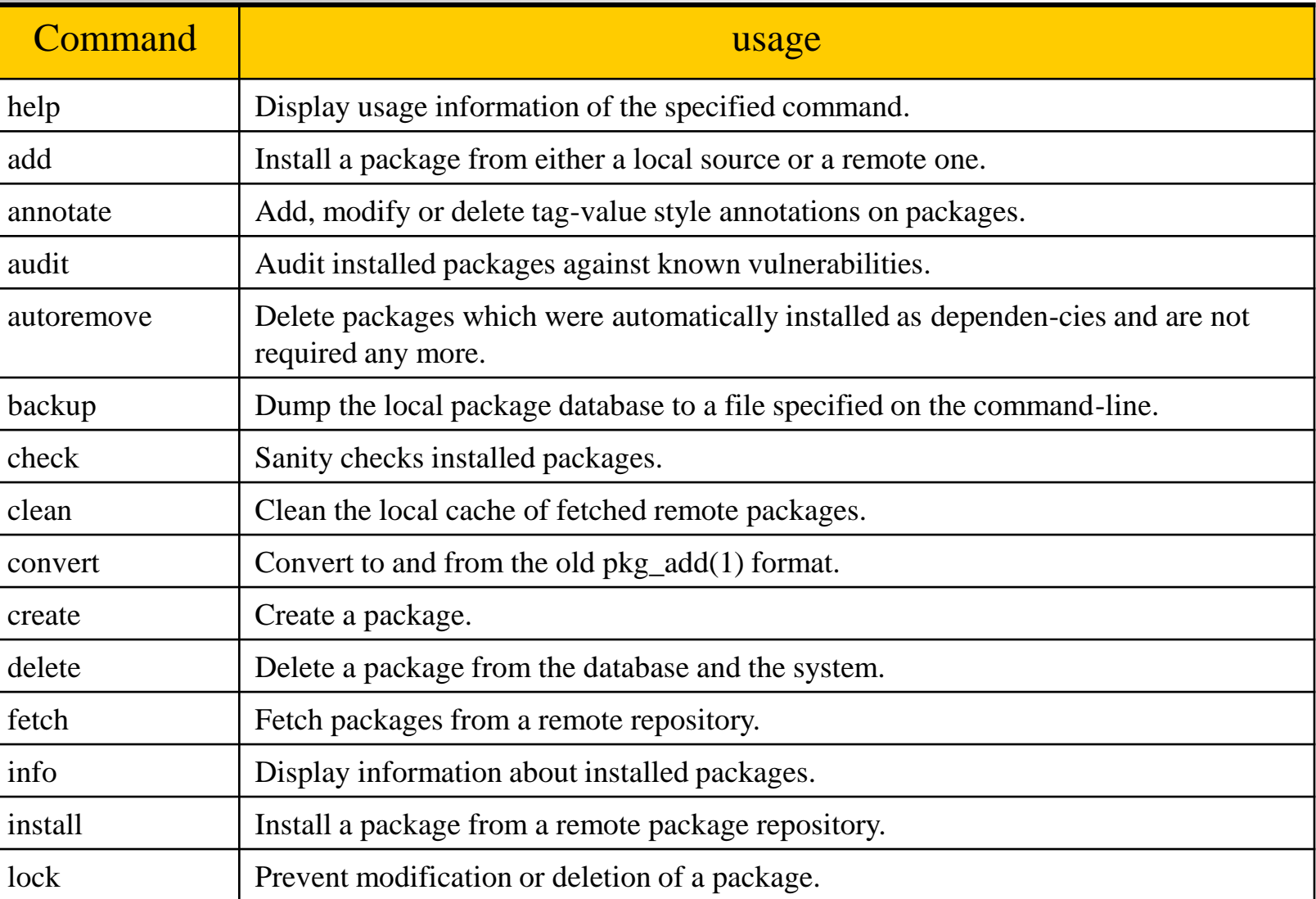

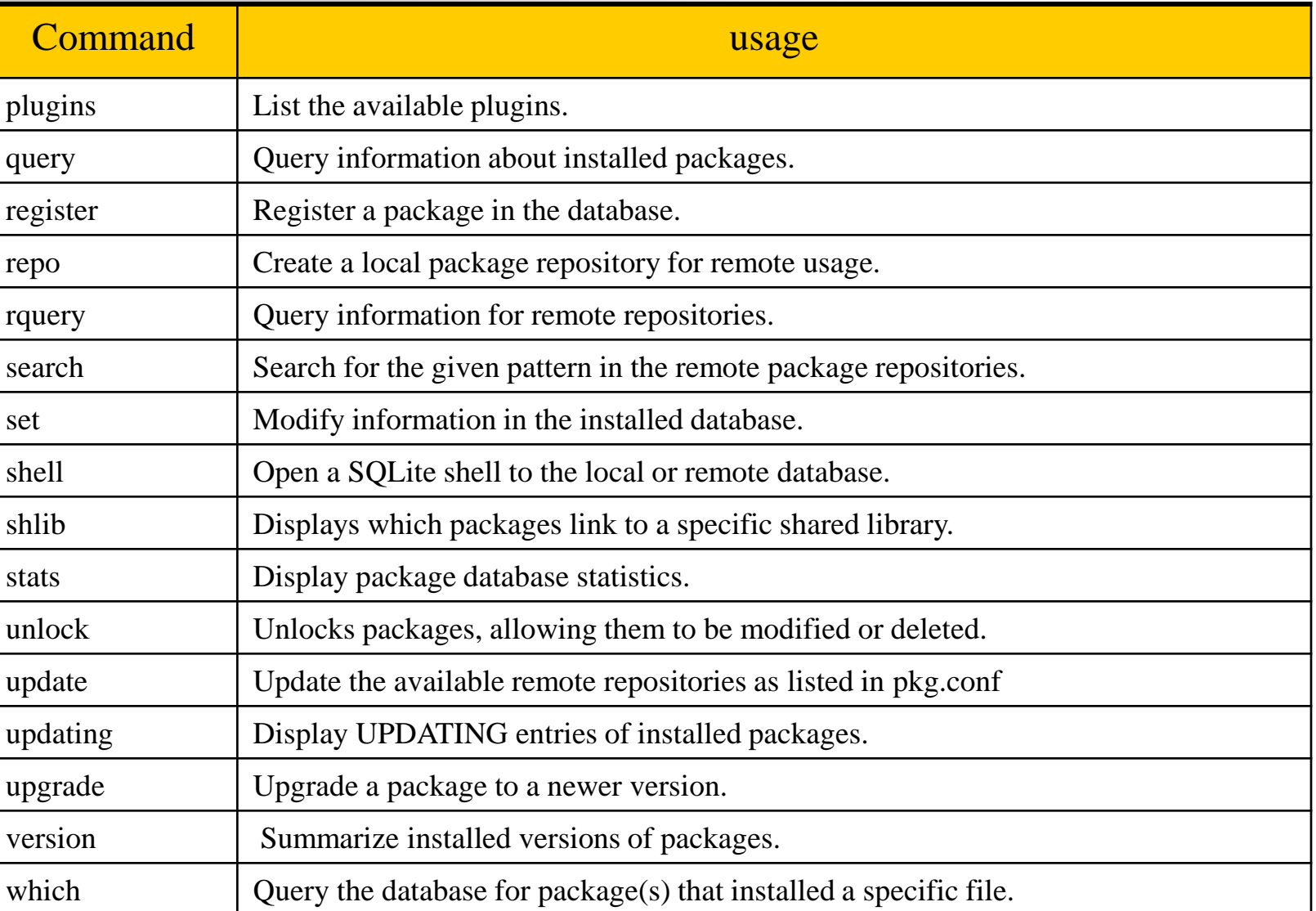

## backup

 $\Box$  Use package backup mechanism

# pkg backup –d pkgng.db (manually)

 $\Box$  Use periodic to backup package everyday

periodic.conf

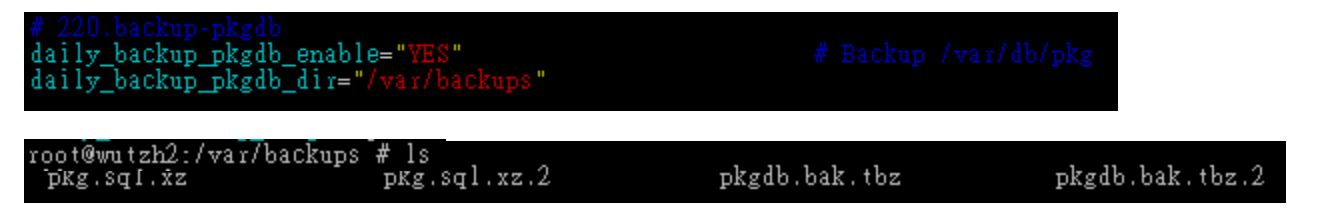

### $\Box$  Restore contents of package database

# pkg backup –r pkgng.db

## Removing Stale Packages

 $\Box$  pkg.conf

#### PKG\_CACHEDIR = "/var/cache/pkg"

# pkg clean

#### Nothing to do!!

# pkg clean -a

pkg clean is used to cleanup the local cache of packages downloaded from remote repositories. It removes packages that have been superseded by newer versions, and any packages that are no longer provided.

#### $fpc-2.6.4.txt$ freetype-1.3.1\_5-3750c434fe.txz  $freetype-1.3.15.txt$ freetype2-2.5.3\_2-72167f2d28.txz reetype2-2.5.3\_2.txz@"  $f$ reetype $2 - 2.5.3 - 3 - 52426$ de044.txz freetype2-2.5.3<sup>3</sup>.txz@ freetype2-2.5.4-25f78ed83f.txz freetype2-2.5.4.txz@<br>fusefs-libs-2.9.3\_3-c2da6eb6fc.txz fusefs-libs-2.9.3 $3$ .txz@ gcc-4.8.3 2-1d9610d43f.txz  $\text{gcc-4.8.3}$   $2.$  txz@  $\bar{g}$ cc-ecj-4.5-4ae1d6fcf2.txz  $gcc-eci-4.5.txt$ gconf2-2.32.06-a269479cf3.txz  $g \text{conf} 2 - 2 - 32 - 0 - 6$ , txz@ gconf2-3.2.6  $2 - a06267f f4d$ .txz  $\sqrt{2}$ conf2-3.2.6 $\sqrt{2}$ -a5b48823b5.txz  $g \text{conf2-3.2.6.2.txt}$ gdb-7.8.1 1-733a30bbc5.txz  $gdb - 7.8.11$ . txz@ gdb-7.8 3-25694dad66.txz  $gdb - 7.8 - 3.$  txz@ gdbm-1.T1\_2-0784ef07c7.txz<br>gdbm-1.11\_2-af2051b999.txz

### **Q** Resources

- [pkg freebsd man page](https://www.freebsd.org/cgi/man.cgi?query=pkg&sektion=7)
- [pkg.conf On-Line Manual Pages](http://leaf.dragonflybsd.org/cgi/web-man?command=pkg.conf§ion=5)
- [pkg freebsd handbook](https://www.freebsd.org/doc/handbook/pkgng-intro.html)